# Proneer

# **Программное обеспечение для управления музыкой rekordbox**™

Прочитайте перед использованием (Важно)

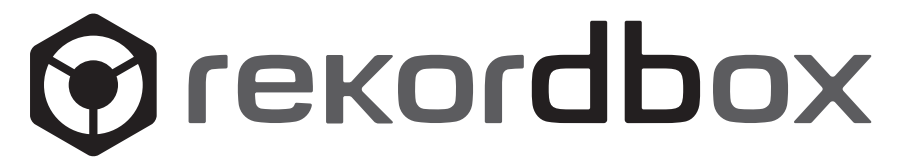

# **Прочитайте перед использованием (Важно)**

Благодарим вас за покупку данного изделия Pioneer.

rekordbox является программным обеспечением, разработанным для того, чтобы покупатели DJ проигрывателей Pioneer могли управлять музыкальными файлами, используемыми для DJ исполнения.

- ! rekordbox может использоваться для классификации и поиска музыкальных файлов, сохраненных на компьютере, а также для создания списков воспроизведения, всего, что может помочь улучшить работу DJ.
- ! rekordbox позволяет обнаружить, измерить и отредактировать удары, темпы (BPM) и другие элементы музыкальных файлов до исполнения.
- ! rekordbox может использоваться для установки и сохранения подробной информации точек (для меток, петлей, меток быстрого доступа, др.) до исполнения.

С помощью rekordbox можно подготовить не только различные типы информации точек и списков воспроизведения, используемые для воспроизведения на DJ проигрывателях Pioneer, но также после воспроизведения передавать обратно на rekordbox историю воспроизведения, количество воспроизведений, информацию точек, др.

# **Проверка поставляемых деталей**

В комплекте с rekordbox поставляются следующие детали:

- ! Лицензионный ключ × 1
- ! Программное обеспечение (CD-ROM) × 1
- С некоторыми моделями могут поставляться дополнительные детали (печатный материал, др.), не указанные здесь.
- Лицензионный ключ закреплен на упаковке CD-ROM. Данный лицензионный ключ требуется для выполнения запросов, поэтому храните его в безопасном месте после завершения установки.
- Инструкции по эксплуатации сохранены (на CD-ROM) в файле формата PDF. Для просмотра файла PDF требуется установить Adobe® Reader®.
- Пожалуйста, свяжитесь с магазином покупки, если любая из данных деталей отсутствует или повреждена.

# **Лицензионное cоглашение с конечным пользователем**

Настоящее лицензионное соглашение с конечным пользователем ("Соглашение") заключается между Вами (как в случае установки Программы для личного пользования, так и в случае действия в интересах юридического лица) ("Вы") и PIONEER CORPORATION ("компания Pioneer").

ВЫПОЛНЕНИЕ КАКИХ-ЛИБО ДЕЙСТВИЙ ДЛЯ НАЛАДКИ ИЛИ УСТАНОВКИ ПРОГРАММЫ ОЗНАЧАЕТ, ЧТО ВЫ ПРИНИМАЕТЕ ВСЕ ПОЛОЖЕНИЯ НАСТОЯЩЕГО ЛИЦЕНЗИОННОГО СОГЛАШЕНИЯ. РАЗРЕШЕНИЕ ЗАГРУЗИТЬ И/ИЛИ ИСПОЛЬЗОВАТЬ ПРОГРАММУ ОПРЕДЕЛЯЕТСЯ ИСКЛЮЧИТЕЛЬНО СОБЛЮДЕНИЕМ ВАМИ ЭТИХ ПОЛОЖЕНИЙ. ЧТОБЫ НАСТОЯЩЕЕ СОГЛАШЕНИЕ ВСТУПИЛО В СИЛУ И ЯВЛЯЛОСЬ ДЕЙСТВИТЕЛЬНЫМ РАЗРЕШЕНИЕ В ПИСЬМЕННОМ ИЛИ ЭЛЕКТРОННОМ ВИДЕ НЕ ТРЕБУЕТСЯ. ЕСЛИ ВЫ СОГЛАСНЫ НЕ СО ВСЕМИ ПОЛОЖЕНИЯМИ НАСТОЯЩЕГО СОГЛАШЕНИЯ, ВАМ НЕ ПРЕДОСТАВЛЯЕТСЯ ПРАВО ИСПОЛЬЗОВАТЬ ПРОГРАММУ, И ВЫ ДОЛЖНЫ, В ЗАВИСИМОСТИ ОТ ОБСТОЯТЕЛЬСТВ, ОСТАНОВИТЬ УСТАНОВКУ ПРОГРАММЫ ИЛИ УДАЛИТЬ ЕЕ.

### **1 ОПРЕДЕЛЕНИЯ**

- 1 "Документация" означает письменную документацию, технические характеристики и содержание данных поддержки, которые сделаны общедоступными компанией Pioneer для поддержки установки и использования Программы.
- 2 "Программа" означает все программное обеспечение компании Pioneer или его части, лицензия на использование которого дана Вам компанией Pioneer в рамках этого Соглашения.

### **2 ЛИЦЕНЗИЯ НА ПРОГРАММУ**

1 Ограниченная лицензия. Принимая во внимание ограничения настоящего Соглашения, компания Pioneer предоставляет Вам ограниченную, не исключительную, непередаваемую лицензию (без права на сублицензирование):

- a На установку одной копии Программы на Ваш компьютер или мобильное устройство, на использование Программы сугубо в Ваших личных целях в соответствии с настоящим Соглашением и Документацией ("Санкционированное использование");
- b На использование Документации для поддержки Вашего Санкционированного использования; и
- c На изготовление одной копии Программы исключительно в целях резервного копирования при условии, что все названия и торговые марки, информация об авторском праве и ограничениях воспроизводятся на копии.
- 2 Ограничения. Вы не будете копировать или использовать Программу или Документацию иначе, чем так, как это прямо разрешено настоящим Соглашением. Вы не будете передавать, сублицензировать, давать напрокат, в аренду или одалживать Программу или использовать ее для обучения третьей стороны, в коммерческих целях или для выполнения сервисных работ. Вы не будете самостоятельно или с помощью третьей стороны модифицировать, производить инженерный анализ, разбирать или декомпиллировать Программу, за исключением случаев, явно разрешенных применимым законодательством, и только после того, как Вы уведомите в письменной виде компанию Pioneer о Ваших намерениях.
- **3** Право собственности. Компания Pioneer или ее лицензиары сохраняют все права, названия и доли во всех патентах, авторских правах, торговых знаках, промышленных секретах и правах на другую интеллектуальную собственность, относящихся к Программе и Документации, а также любых производных работах. Вы не приобретаете никаких других прав, выраженных или подразумеваемых, выходящих за рамки ограниченной лицензии, сформулированной в настоящем Соглашении.
- 4 Отсутствие поддержки. Компания Pioneer не несет обязательств обеспечивать поддержку, технический уход, обновление, модификацию или выпуск новых версий Программы или Документации в рамках настоящего Соглашения.

**2 Ru**

# Прочитайте перед использованием (Важно **Ru Ru Co**<br>**Rubber <b>Contract Contract of the Contract of the Contract of the Contract of the Contract of the Contract of the Contract of the Contract of the Contract of the Contract of the Contract of the Contract of**

# **3 ОТКАЗ ОТ ГАРАНТИИ**

ПРОГРАММА И ДОКУМЕНТАЦИЯ ПОСТАВЛЯЮТСЯ "КАК ЕСТЬ" ("AS IS"), БЕЗ КАКИХ-ЛИБО ЗАЯВЛЕНИЙ ИЛИ ГАРАНТИЙ, И ВЫ СОГЛАШАЕТЕСЬ ИСПОЛЬЗОВАТЬ ИХ НА ВАШ СОБСТВЕННЫЙ РИСК. В НАИБОЛЕЕ ПОЛНОЙ МЕРЕ, ДОПУСТИМОЙ ЗАКОНОМ, КОМПАНИЯ PIONEER ПРЯМО ВЫРАЖАЕТ СВОЙ ОТКАЗ ОТ ЛЮБЫХ ГАРАНТИЙ В ЛЮБОЙ ФОРМЕ ОТНОСИТЕЛЬНО ПРОГРАММЫ И ДОКУМЕНТАЦИИ, КАК ВЫРАЖЕННЫХ, ПОДРАЗУМЕВАЕМЫХ, ПРЕДПИСАННЫХ, ТАК И ВОЗНИКАЮЩИХ В РЕЗУЛЬТАТЕ ИХ ЭКСПЛУАТАЦИИ, ИХ ПРИМЕНЕНИЯ ИЛИ КОММЕРЧЕСКОГО ИСПОЛЬЗОВАНИЯ, ВКЛЮЧАЯ ЛЮБЫЕ ГАРАНТИИ НА ТОВАР, ГАРАНТИИ СООТВЕТСТВИЯ ОПРЕДЕЛЕННОЙ ЦЕЛИ, УДОВЛЕТВОРЕНИЯ ТРЕБОВАНИЙ КАЧЕСТВА, ТОЧНОСТИ, ГАРАНТИИ ПРАВА СОБСТВЕННОСТИ ИЛИ ЕГО НЕНАРУШЕНИЯ.

# **4 УБЫТКИ И СРЕДСТВА СУДЕБНОЙ ЗАЩИТЫ В СЛУЧАЕ НАРУШЕНИЯ**

Вы соглашаетесь, что любые нарушения настоящего Соглашения нанесут компании Pioneer значительный ущерб, который не может быть компенсирован исключительно материально. В дополнение к требованию возмещения убытков и другим средствам судебной защиты, к которым может прибегнуть компания Pioneer, Вы соглашаетесь с тем, что компания Pioneer может добиваться судебного запрета для предотвращения действительных, угрожающих или постоянных нарушений настоящего Соглашения.

## **5 АННУЛИРОВАНИЕ**

В случае нарушения Вами любого положения настоящего Соглашения компания Pioneer может аннулировать его в любое время. Если настоящее Соглашение аннулировано, Вы должны прекратить использование Программы, навсегда удалить ее из Вашего компьютера или мобильного устройства, где она была установлена, а также уничтожить все копии Программы и Локументации, которыми Вы владеете, впоследствии уведомив об этом компанию Pioneer в письменном виде. Разделы 2.2, 2.3, 2.4, 3, 4, 5 и 6 сохраняют свою силу после аннулирования настоящего Соглашения.

## **6 ОБЩИЕ ПОЛОЖЕНИЯ**

- **1** Ограничение гарантии. Ни при каких условиях компания Pioneer и ее дочерние компании не несут ответственности в связи с настоящим Соглашением или его положениями, ни при каких толкованиях ответственности, ни за какие косвенные, побочные, специальные убытки или убытки, связанные с наложенными штрафами или потерей прибыли, дохода, бизнеса, сбережений, данных, выгоды или стоимости замещающих товаров, даже если было заявлено о возможности таких убытков или если такие убытки были предсказуемы. Ни при каких условиях ответственность компании Pioneer за все убытки не будет превышать сумму, в действительности уплаченную Вами компании Pioneer или ее дочерним компаниям за Программу. Стороны сознают, что ограничения ответственности, и распределение рисков в настоящем Соглашении отражены в цене Программы и являются существенным элементом сделки между сторонами, без которых компания Pioneer не стала бы предоставлять Программу или заключать настоящее Соглашение.
- 2 Ограничения или исключения гарантии и ответственности, содержащиеся в настоящем Соглашении, не влияют и не ставят под сомнение предусмотренные законом права покупателя, и они должны применяться к Вам только в пределах ограничений и исключений, разрешенных местными законами на территории, где Вы проживаете.
- Частичное нарушение и отказ. Если какое-либо условие настоящего Соглашения будет считаться незаконным, неверным или являться недействительным по иной причине, такое условие останется в силе до допустимого предела или, если это невозможно по закону, должно быть выделено или исключено из настоящего Соглашения, а остальная часть будет оставаться действтельной и имеющей силу в полной мере. Отказ какой-либо стороны от обязательств или нарушение какой-либо стороной настоящего Соглашения не приведет к последующему отказу другой стороной от обязательств или нарушению ею настоящего Соглашения.
- 4 Отсутствие передачи прав. Вы не можете отдать, продать, передать, делегировать или отчуждать каким-либо иным способом настоящее Соглашение или какие-либо соответствующие права или обязательства, ни добровольно, ни по принуждению, в силу закона или каким-либо иным способом, без предварительного письменного разрешения компании Pioneer. Любые обозначенные виды перевода, передачи или делегирования Вами прав будут недействительными и не имеющими юридической силы. С учетом вышесказанного настоящее Соглашение будет действительным и обязательным для сторон и ими уполномоченных лиц и правопреемников.
- 5 Неделимое Соглашение. Настоящее Соглашение является неделимым соглашением между сторонами и заменяет все предыдущие или действующие соглашения и заявления, относящиеся к предмету настоящего Соглашения, как письменные, так и устные. Настоящее Соглашение не может быть изменено или исправлено без предварительного письменного разрешения компанией Pioneer, и никакой другой акт, документ, традиция или обычай не будут рассматриваться,как изменяющее или исправляющее настоящее Соглашение.
- 6 Вы согласны с тем, что настоящее Соглашение подлежит юрисдикции и регулированию законодательством Японии.

### Меры предосторожности при установке

«Перед установкой rekordbox внимательно прочтите "Лицензионное соглашение с конечным пользователем".

### Поддерживаемые операционные системы

rekordbox поддерживается на следующих операционных системах:

- $\bullet$ Mac OS X (10.5.8, 10.6 или 10.7)
- Windows<sup>®</sup> 7 Home Premium/Professional/Ultimate
- Windows Vista® Home Basic/Home Premium/Business/Ultimate (пакет обновления 2 (SP2) или позже)
- Windows<sup>®</sup> XP Home Edition/Professional Edition (пакет обновления 3 (SP3) или позже)
- $*$  rekordbox не поддерживается на 64-разрядная версия Windows<sup>®</sup> XP Professional.

\* Наиболее свежая информация по rekordbox (поддерживаемые операционные системы, требующаяся операционная среда, др.) предоставлена на сайте поддержки rekordbox в Интернет. (→ Использование сайта поддержки в Интернет на стр. 6).

### Поддерживаемые языки

CD-ROM, поставляемый с rekordbox содержит программы установки и Инструкции по эксплуатации на следующих 12 языках:

- Английский, Французский, Немецкий, Итальянский, Голландский, Испанский, Португальский, Русский, Китайский (упрощенные знаки), Китайский (традиционные знаки), Корейский, Японский.
- При использовании операционной системы на любом другом языке, кроме указанных выше, во время процедуры установки выберите [English (Английский)].

### Системные требования (минимальная операционная среда)

Перед началом установки убедитесь, что компьютер обладает описанной ниже операционной средой.

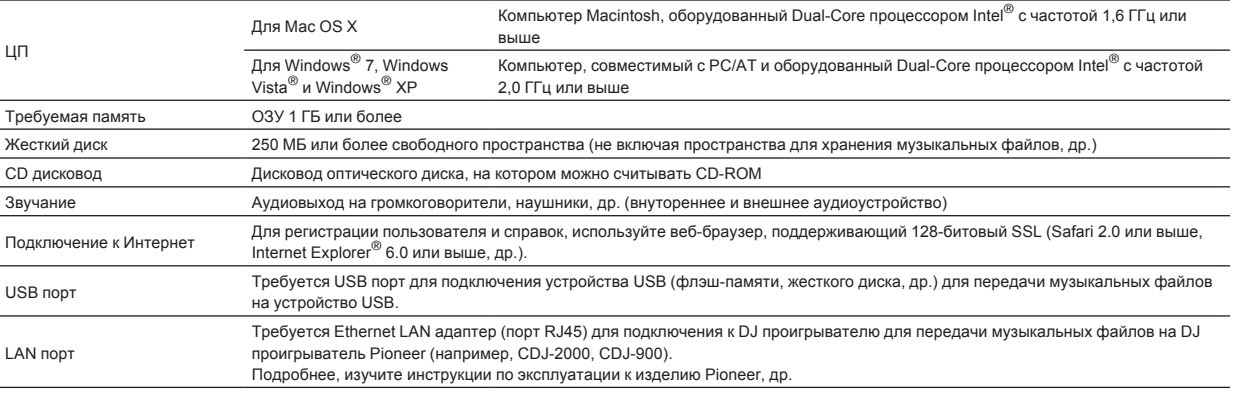

Полная функциональность не гарантируется на всех компьютерах, даже если они соответствуют требованиям к операционным средам, описанным выше.

Даже при наличии требующейся памяти, обозначенной для операционных сред выше, в описанных ниже случаях программное обеспечение может не срабатывать на полную мощность из-за нехватки памяти. В таком случае примите необходимые меры для обеспечения достаточной свободной памяти. Рекомендуется добавить дополнительную память для достижения стабильной работоспособности.

- Когда имеется много музыкальных файлов, управляемых библиотекой rekordbox

Когда запушены резидентные программы и программы обслуживания

В зависимости от настроек питания компьютера и других факторов, производительность обработки ЦП и жесткого диска может быть недостаточной. Особенно, при использовании переносных компьютеров, питание переменного тока должно всегда оставаться подключенным и компьютер должен быть настроен с учетом достижения максимальной производительности при использовании rekordbox.

Помните, что проблемы с функциональностью rekordbox могут возникать в зависимости от другого программного обеспечения, запущенного на компьютере

# Прочитайте перед использованием (Важно **Ru Exampled MCDONDREAD MORE SERVICE CONSUMPREDISTRESS (DRESS CONSUMPREDISTRESS)**<br> **Ru Exampled MCDONDREAD (SPAKED)**<br> **PUTE**<br> **Ru Exampled MCDONDREAD MORE (DRESS)**<br> **PUTE B**<br> **Ru F**

# **Процедура установки (Macintosh)**

Перед установкой rekordbox, внимательно прочтите Меры предосторожности при установке.

! Для установки и удаления rekordbox требуется авторизация администратора компьютера.

Перед установкой войдите в систему как пользователь, обладающий правами администратора компьютера.

### **1 Вставьте CD-ROM с rekordbox в лоток для CDдисковод компьютера, затем дважды щелкните по иконке [CD\_menu.app], как только она отобразится в окне.**

! Если окно с иконкой [**CD\_menu.app**] не отображается после загрузки CD-ROM, войдите в CD-дисковод вручную через Finder и дважды щелкните по иконке [**CD\_menu.app**].

 **<Иконка [CD\_menu.app]>**

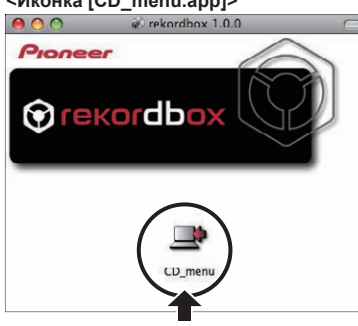

**2 При отображении меню CD-ROM выберите [rekordbox: Установить Программное обеспечение для управления музыкой], затем щелкните [Запустить].**

# **<Меню CD-ROM>**

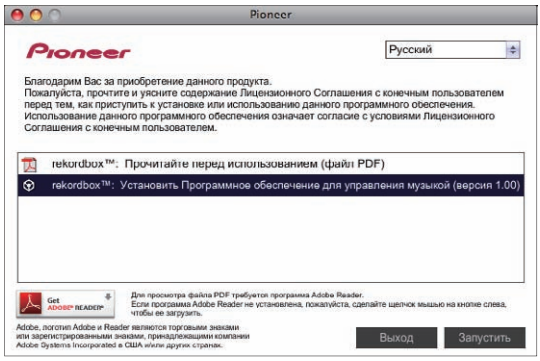

! Для закрытия меню CD-ROM щелкните [**Выход**].

### **3 При отображении экрана лицензионного соглашения выберите [Русский], внимательно прочтите Лицензионное cоглашение <sup>с</sup> конечным пользователем, затем щелкните [Продолжить].**

! Можно выбрать любой из нескольких языков, если такой язык поддерживается системной средой компьютера.

### **4 Если вы даете согласие на Лицензионное cоглашение <sup>с</sup> конечным пользователем, щелкните [Согласен].**

! Если вы не согласны с положениями Лицензионное cоглашение с конечным пользователем, щелкните [**Не согласен**] и прервите установку.

### **5 Следуя инструкциям на экране установите rekordbox.**

# **Процедура установки (Windows)**

Перед установкой rekordbox, внимательно прочтите Меры предосторожности при установке.

.<br>Для установки и удаления rekordbox требуется авторизация администратора компьютера.

Перед установкой rekordbox войдите в систему как пользователь с правами администратора компьютера.

### **1 Вставьте CD-ROM с rekordbox в CD дисковод компьютера.**

Отображается меню CD-ROM.

! Если меню CD-ROM не отображается при загрузке CD-ROM, откройте CD дисковод из [**Компьютер** (или **Мой компьютер**)] в меню [**Пуск**], затем дважды щелкните по иконке [**CD\_menu.exe**].

### **2 При отображении меню CD-ROM выберите [rekordbox: Установить Программное обеспечение для управления музыкой], затем щелкните [Запустить].**

### **<Меню CD-ROM>**

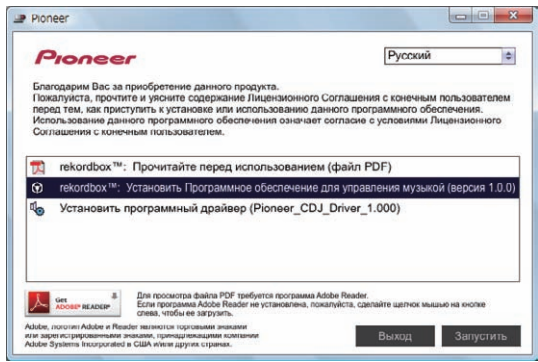

! Для закрытия меню CD-ROM щелкните [**Выход**].

### **3 При отображении экрана выбора языка, выберите [Русский] и щелкните [OK].**

! Можно выбрать любой из нескольких языков, если такой язык поддерживается системной средой компьютера.

### **4 При отображении экрана лицензионного соглашения внимательно прочтите Лицензионное cоглашение <sup>с</sup> конечным пользователем. Если вы даете согласие на Лицензионное cоглашение <sup>с</sup> конечным пользователем, щелкните [Согласен].**

! Если вы не согласны с положениями Лицензионное cоглашение с конечным пользователем, щелкните [**Отмена**] и прервите установку.

### **5 Следуя инструкциям на экране установите rekordbox.**

! Если установка уже производится, для ее отмены щелкните [**Отмена**].

# Запуск rekordbox/Просмотр Инструкции по эксплуатации

Перед использованием rekordbox войдите в систему как пользователь, обладающий правами администратора компьютера.

При запуске rekordbox в первый раз требуется ввести лицензионный ключ. Лицензионный ключ имеется на упаковке CD-ROM.

- При запуске rekordbox, инструкции по эксплуатации можно просмотрить в меню [Помощь] в rekordbox.
- Если компьютер подключен к Интернету, то можно войти на Онлайн руководство и сайт поддержки в Интернет.

# Для Mac OS X

С помощью Finder откройте папку [Приложение], затем дважды щелкните по [rekordbox 2.x.x.app].

2.х.х означает версию rekordbox.

# Для Windows® 7, Windows Vista® и Windows® XP

Щелкните по кнопке меню Windows [Пуск], затем [Все программы] > [Pioneer] > [rekordbox 2.x.x] > [rekordbox  $2.x.x$ ].

2.х.х означает версию rekordbox.

# Использование сайта поддержки в Интернет

Перед выполнением запросов по процедурам управления и техническим вопросам, связанным с rekordbox, прочтите инструкции по эксплуатации и онлайн руководство к rekordbox, а также раздел часто задаваемых вопросов на сайте поддержки rekordbox в Интернет.

<сайт поддержки rekordbox в Интернет> http://rekordbox.com/

- Перед выполнением запросов относительно rekordbox требуется зарегистрироваться на сайте поддержки rekordbox в Интернет.
- Приготовьте лицензионный ключ, так как его нужно будет ввести во время регистрации пользователя. Также, не забудьте имя имя пользователя (ваш адрес электронной почты) и пароль, указанный при регистрации пользователя, а также лицензионный ключ.
- PIONEER CORPORATION собирает ваши личные данные для следующих целей:
- Обеспечение технической поддержки купленного изделия  $\mathbf{1}$
- $\mathfrak{D}$ Информирование об изделиях или событиях по электронной почте
- $\mathcal{R}$ Сбор отзывов от клиентов во время исследования с целью планирования ассортимента изделий
- Ваши личные данные хранятся в конфиденциальности в соответствии с политикой о неразглашении, разработанной нашей компанией
- Политика Pioneer о неразглашении доступна на сайте поддержки rekordbox в Интернет.
- При выполнении запросов относительно rekordbox, пожалуйста, укажите тип компьютера и технические характеристики (ЦП, установленная память, другие подключенные периферийные устройства, др.), используемую операционную систему и версию, а также конкретную информацию по имеющемуся вопросу.
	- Для информации по конфигурации компьютера с периферийными устройствами не производства Pioneer с целью получения соответствующей технической поддержки обращайтесь к соответствующему производителю или продавцу.
- Дальнейшие обновления версии помогут повысить функциональность и производительность rekordbox. Программы обновлений будут доступны для загрузки на сайте поддержки rekordbox в Интернет. Настоятельно рекомендуем производить данные обновления и всегда использовать наиболее свежую версию rekordbox.

# Предупреждение по авторским правам

- Использование rekordbox ограничено с учетом воспроизведения и копирования защищенных от копирования музыкальных материалов. – Программа может не срабатывать соответствующим образом, если в записанном материале содержатся закодированные данные
	- для защиты от копирования. – Воспроизведение, анализ и другие операции могут приостановиться при обнаружении в записанном материале закодированных данных для защиты от копирования.
- Записанный материал предназначен для личного прослушивания и не может использоваться для других целей без разрешения от владельца авторских прав.
	- Музыка, записанная с CD дисков или других носителей, может быть защищена законами защиты авторских прав отдельных стран, а также международной конвенцией. Вы несете полную ответственность за законное использование выполненных записей.
	- При обращении с музыкой, загруженной через Интернет, загрузившее музыку лицо несет полную ответственность за использование музыки в соответствии с его/ее контрактом с сайтом, откуда была загружена музыка.

Ru

# Ограничение ответственности

Пожалуйста, помните, что Pioneer не может нести ответственность относительно законности, моральности или надежности при использовании данного программного обеспечения клиентами. Проблемы в использовании данного программного обеспечения могут возникать из-за операционной среды на компьютере клиента и данного программного обеспечения, а также вследствие комбинирования с другим программным обеспечением.

Пожалуйста, помните, что Pioneer не может нести ответственность за потерю информации, зарегистрированной клиентом с помощью данного программного обеспечения. Пожалуйста, скопируйте зарегистрированную информацию и храните ее в безопасном месте.

# Загружаемые и воспроизводимые музыкальные файлы (файловые форматы)

Пожалуйста, помните, что с помощью данного программного обеспечения можно загружать и воспроизводить только указанные в таблице ниже музыкальные файлы.

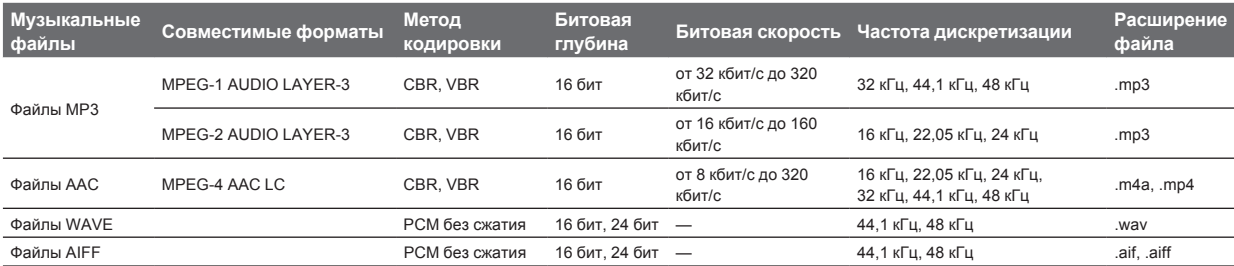

Чтение и воспроизведение музыкальных файлов, включая аудио и видео файлы или музыкальные файлы с защитой авторских прав, может быть невозможным.

По музыкальным файлам (файловым форматам), которые могут загружаться и воспроизводиться на DJ проигрывателях Pioneer смотрите Инструкции по эксплуатации для каждого соответствующего DJ проигрывателя.

# Записываемый носитель информации (файловая система)

Пожалуйста, помните, что данное программное обеспечение может записывать только на карты памяти SD и устройства USB (флэшпамять или жесткие диски), указанные в таблице ниже.

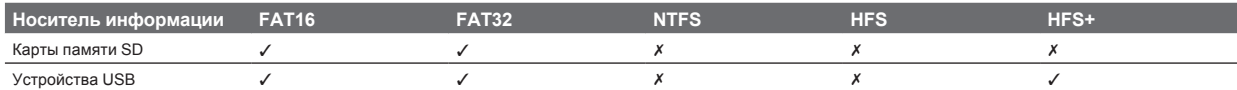

Для проверки совместимости карт памяти SD и устройств USB (флэш-память или жесткий диск) с DJ проигрывателями Pioneer смотрите Инструкции по эксплуатации к каждому определенному DJ проигрывателю.

Наиболее свежую информацию по DJ проигрывателям Pioneer, которые могут использоваться совместно с rekordbox, смотрите на сайте поддержки rekordbox в Интернет.

### Коммуникационная среда на компьютере (программы, операционные системы и сети)

В зависимости от используемой на вашем компьютере программного обеспечения системы безопасности и настроек его операционной системы связь с DJ изделиями или мобильными устройствами может прерываться.

В таком случае необходимо будет проверить настройки для следующих четырех программ и проверить, что они не блокированы:

- rekordbox exe
- PSvNFSd.exe
- PSvLinkSysMgr.exe
- edb streamd.exe

Когда включена функция общего доступа подключения к Интернет на компьютере, то могут возникнуть трудности связи с другими компьютерами или DJ изделиями, подключенными к сети LAN. Перед подключением компьютера к сети LAN отключите функцию общего доступа подключения к Интернет на компьютере.

Общий доступ подключения к Интернет на компьютере отключается как описано ниже.

- Мас OS X: Откройте [Системные настройки], затем в [Интернет и беспроводная сеть], уберите галочку [Общий Интернет] в [Общий доступ
- Windows: Откройте [Подключение по локальной сети свойства], затем в [Дополнительно], уберите галочку [Разрешить другим полвзователям сети использовать подключение к Интернету данного компьютера] в [Общий доступ к подключению к Интернету].

Связь с DJ изделиями или мобильными устройствами также может прерываться при наличии сетевого ограничения (IP адрес, номер порта, др.), установленного маршрутизатором или другим коммуникационным устройством.

Подробнее о коммуникационных устройствах, используемому программному обеспечению системы безопасности и настроек операционной системы свяжитесь с соответствующим производителем или продавцом.

- ! Pioneer и rekordbox являются торговыми марками или зарегистрированными торговыми марками PIONEER CORPORATION.
- Microsoft®, Windows Vista®, Windows® и Internet Explorer® являются зарегистрированными торговыми марками марками марками Microsoft Corporation в США и/или других странах.
- ! Apple, Macintosh, Mac OS, Safari и Finder являются торговыми марками Apple Inc., зарегистрированными в США и других странах.
- ! Технология сжатия аудиосигнала для МР3 предоставлена по лицензии Fraunhofer IIS и Thomson Multimedia. Данное изделие было лицензировано для бесприбыльного использования. Данное изделие не было лицензировано для коммерческих целей (с целью извлечения прибыли) как трансляции (трансляции наземного, спутникового, кабельного или другого типа), потоковой трансляции через Интернет, Интранет (корпоративная сеть) или другие типы сетей или средства распространения электронной информации (услуга по распространению цифровой музыки в сети). Для таких видов использования требуется получить соответствующие лицензии. Подробнее, посетите http://www.mp3licensing.com .
- ! Intel является торговой маркой Intel Corporation в США и/или других странах.
- Adobe и Reader являются зарегистрированными торговыми марками или торговыми марками Adobe Systems Incorporated в США и/или других странах.
- ! Указанные здесь названия компаний и изделий являются торковыми марками их соответствующих владельцев.

© PIONEER CORPORATION, 2009. Все права защищены.

### **Корпорация Пайонир**

1-1, Син-Огура, Сайвай-ку, г. Кавасаки, префектура Канагава, 212-0031, Япония